# **LCC Series LCC-80** - Insensitive to outside light due to interference filter and modulated laser light - Visible laser spot (red light 670 nm) - Parameterisable via RS232 - RS232 interface and Windows® user interface - Automatic adjustment to product - Extern-trigger function - Counting of imbricated copies at high conveying speed (100 000 copies/h) - For use in overhead conveyor systems in combination with two initiators (position window) - For use in compensating stackers **Design**

# **Product name:**

# **LCC-80**

(incl. Windows® software SI-LCC-Scope)

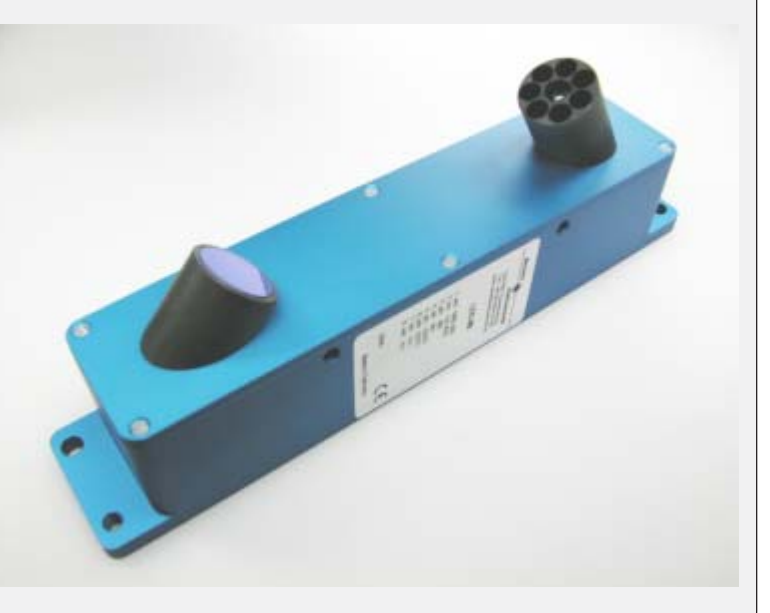

# **Accessories:**

**TB-80** (attachment optics, cf. page 4) **INI-18** (approach switch, cf. page 4)

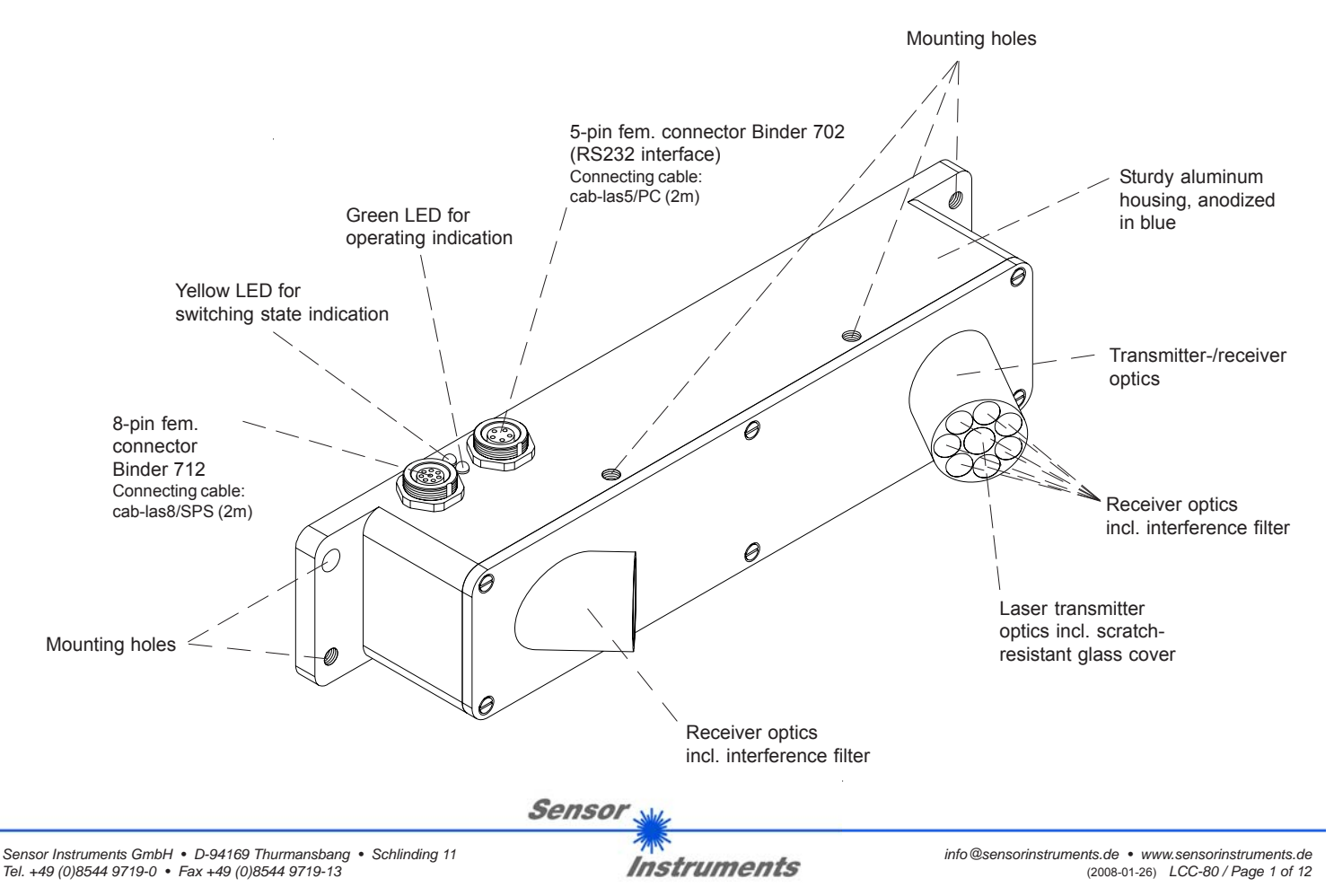

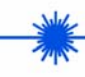

 $\overline{1}$ 

**Technical Data**

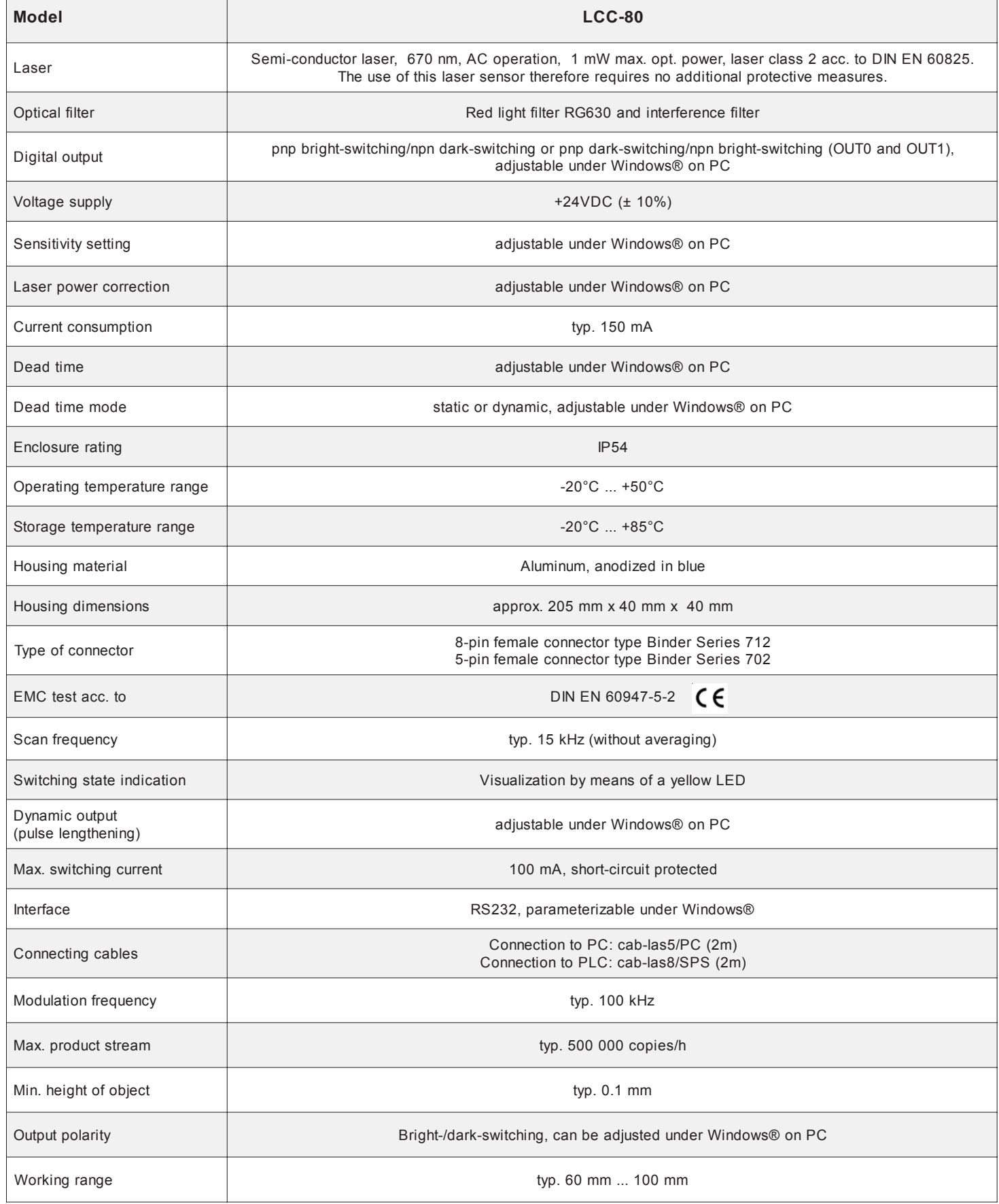

Sensor<sub>N</sub>

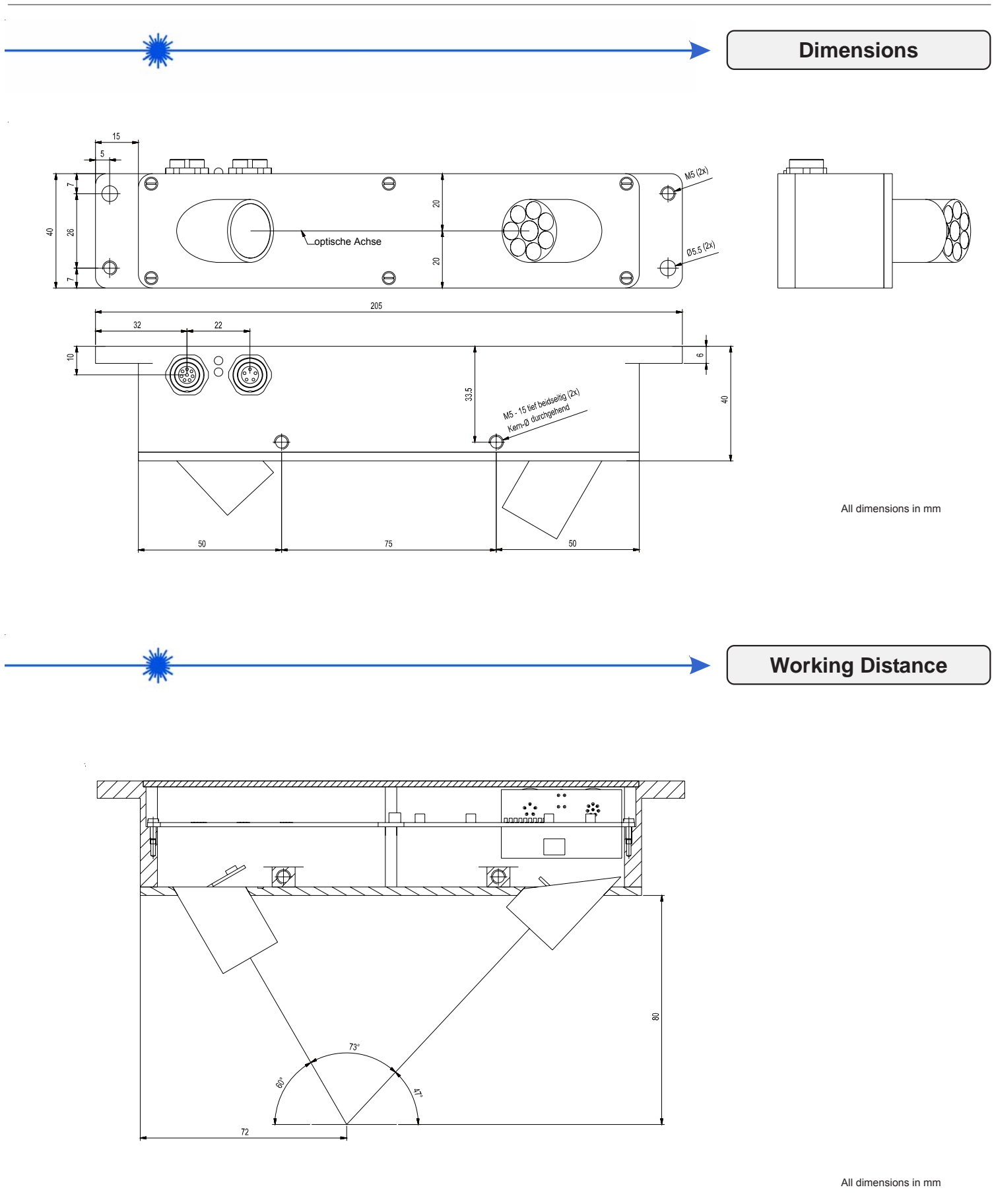

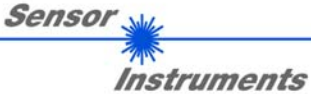

**Accessories**

### **Approach switch INI-18**

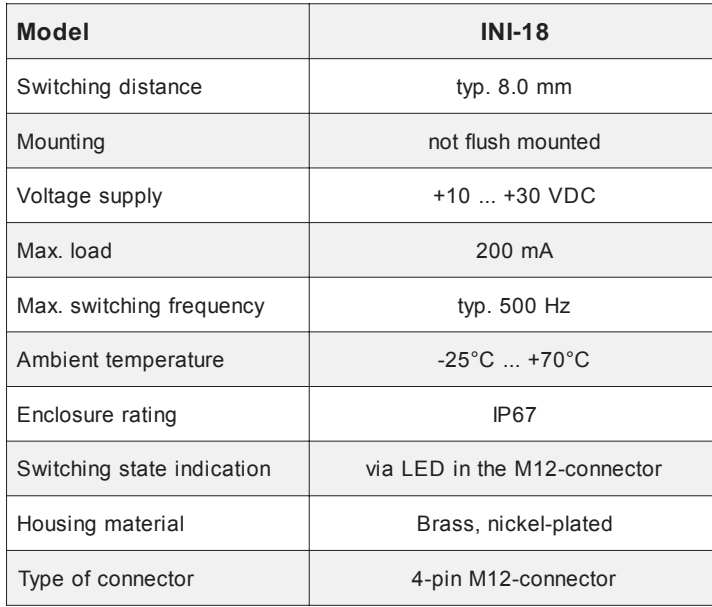

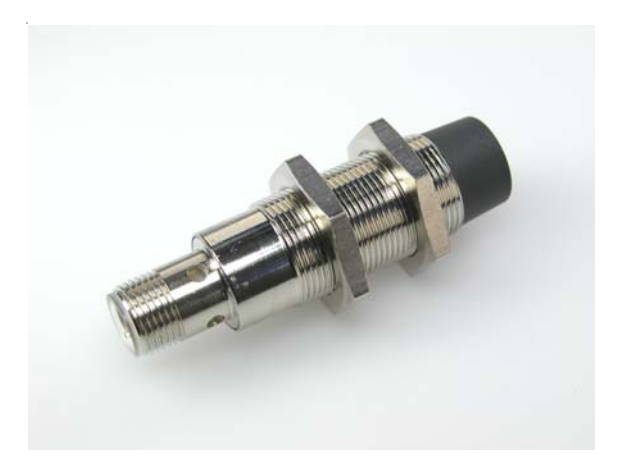

# **Tube TB-80 (for transmitter-/receiver optics)**

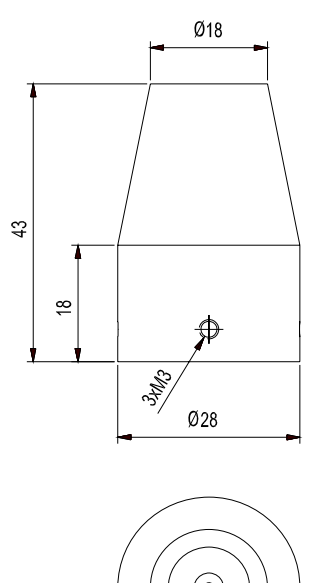

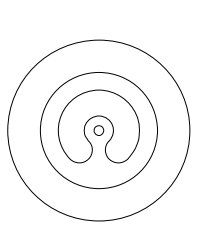

All dimensions in mm

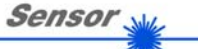

Ŏ

Œ

B

0

**Instruments** 

e

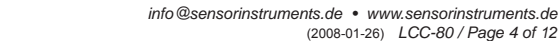

0

É

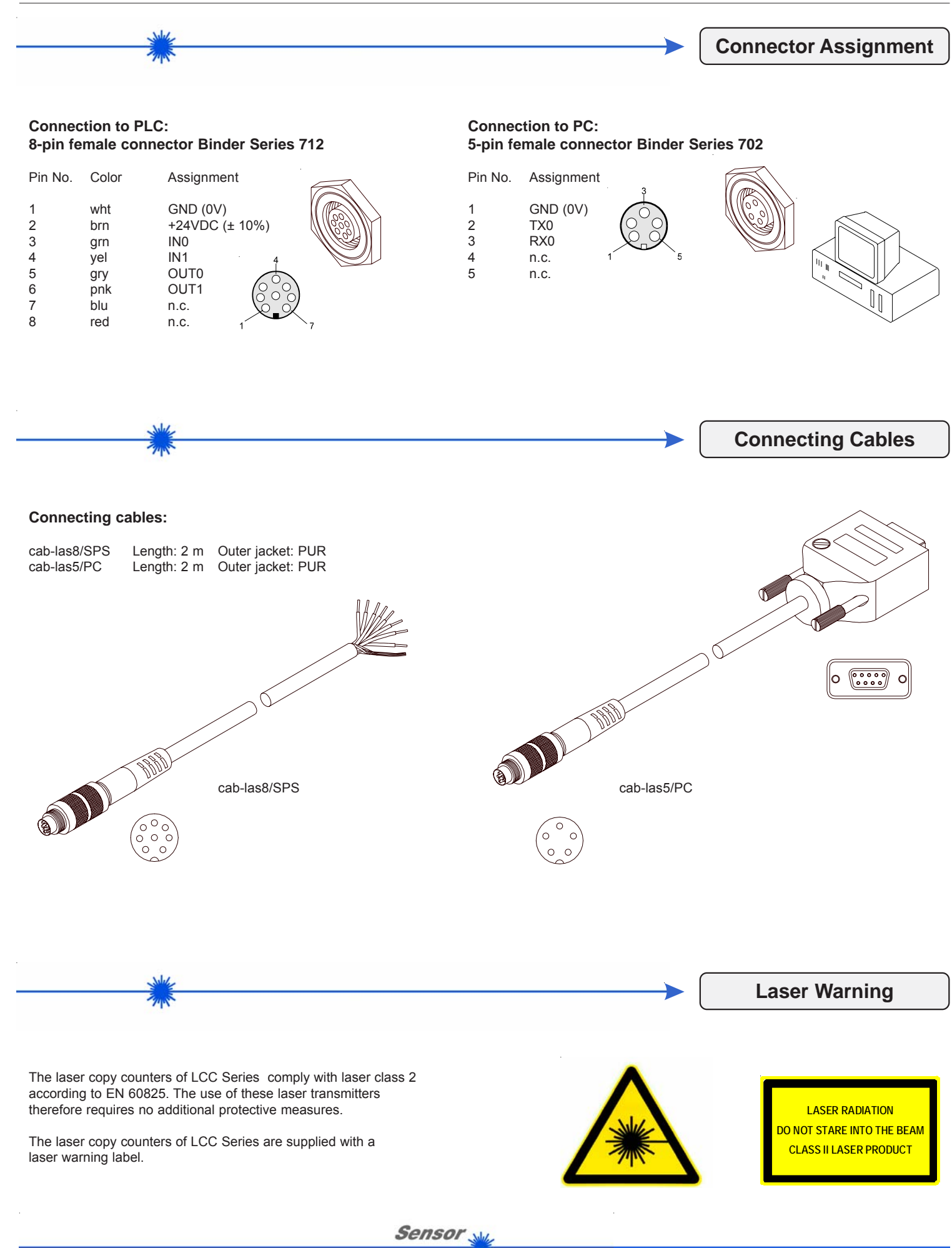

**Instruments** 

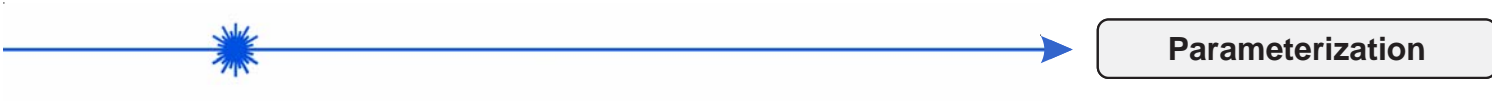

# **Windows® software SI-LCC-Scope V1.0:**

The LCC-80 laser copy counter can be easily parameterised with the Windows® user interface. For this purpose the LCC-80 system is connected to the PC with the serial interface cable cab-las5/PC. When parameterisation is finished, the PC can be disconnected again.

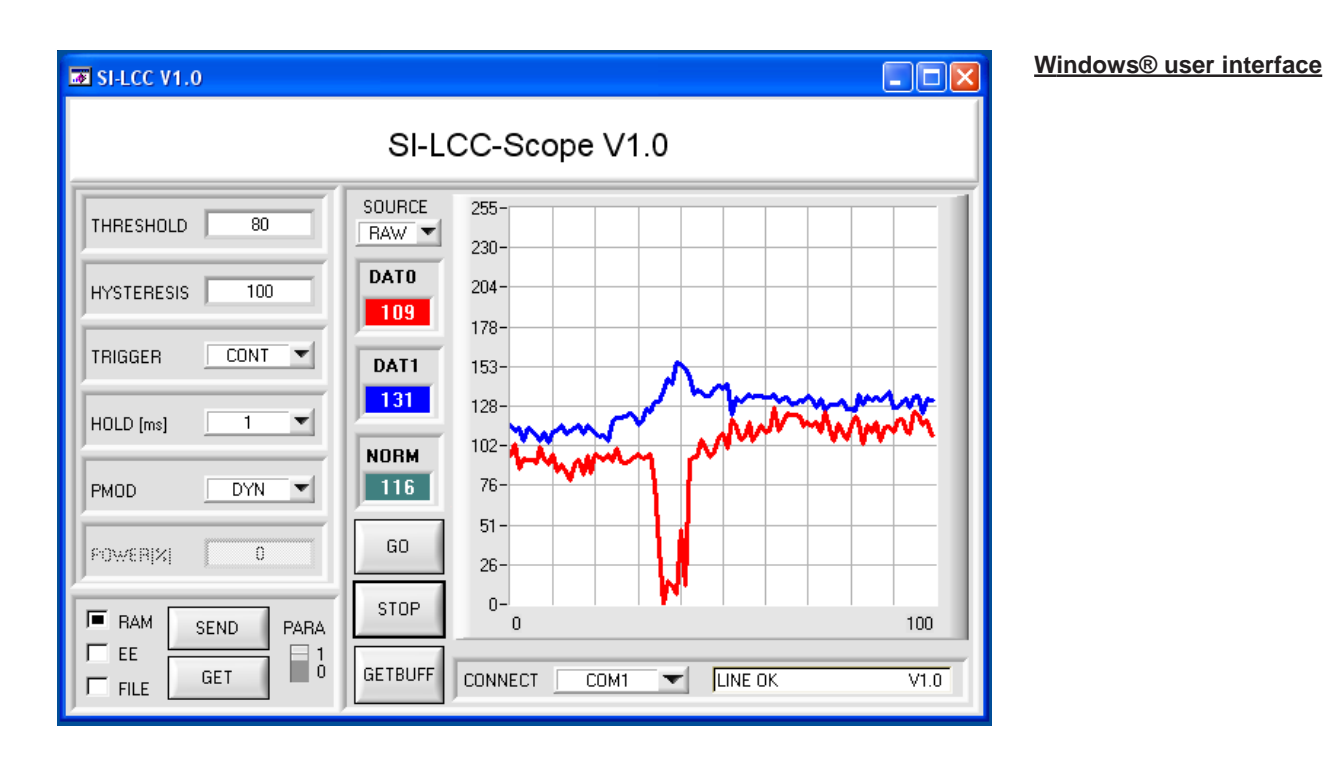

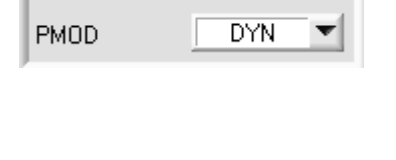

#### **PMOD:**

In this function field the operating mode of automatic power correction at the transmitter unit (laser) can be set.

- FIX: In this operating mode the POWER function field is *enabled* for setting purposes. The laser transmission power is kept constant at the value set in the POWER function field.
- DYN: In this operating mode the POWER function field is *disabled* for setting purposes. The laser transmission power is automatically and dynamically controlled in accordance with the amount of radiation that is diffusely reflected from the object. By using the intensities measured at the receiver, the automatic control circuit attempts to adjust the transmission power in such a way that the dynamic range is not exceeded.

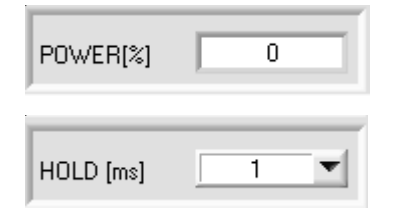

#### **POWER[%]:**

In this function field the intensity of the laser diode can be set (0% = Laser OFF, 100% = full laser diode intensity).

#### **HOLD:**

In this function field the pulse lengthening time [ms] (after detecting an edge) for OUT0 can be set.

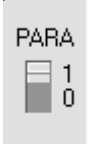

**FOWERIX!** 

### **PARA:**

0

This changeover switch determines whether the parameters BACKLIM, REGCNT, AVERAGE, DEAD TIME MODE, and DEAD TIME are displayed or hidden.

- 1 = Hide parameters
- 0 = Display parameters

Sensor

100

**HYSTERESIS** 

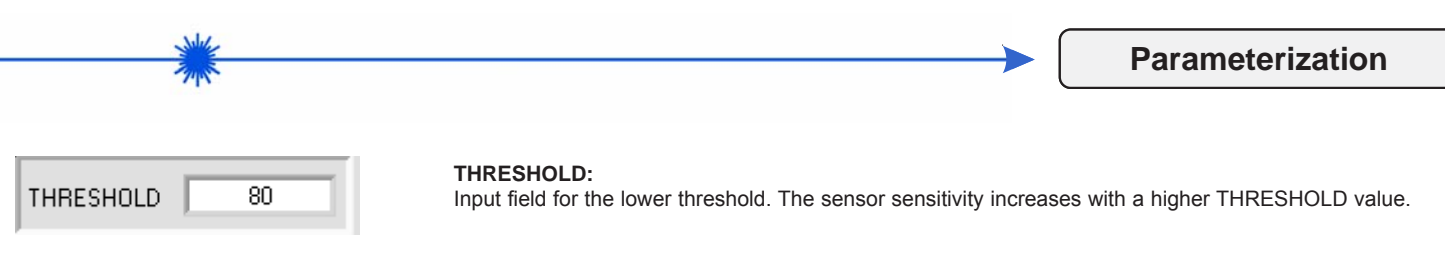

#### **HYSTERESIS:**

Input field for the desired hysteresis. For detecting an edge, the NORM VALUE of the two RAW SIGNALS must drop below a certain THRESHOLD during measurement to initiate a counting event.

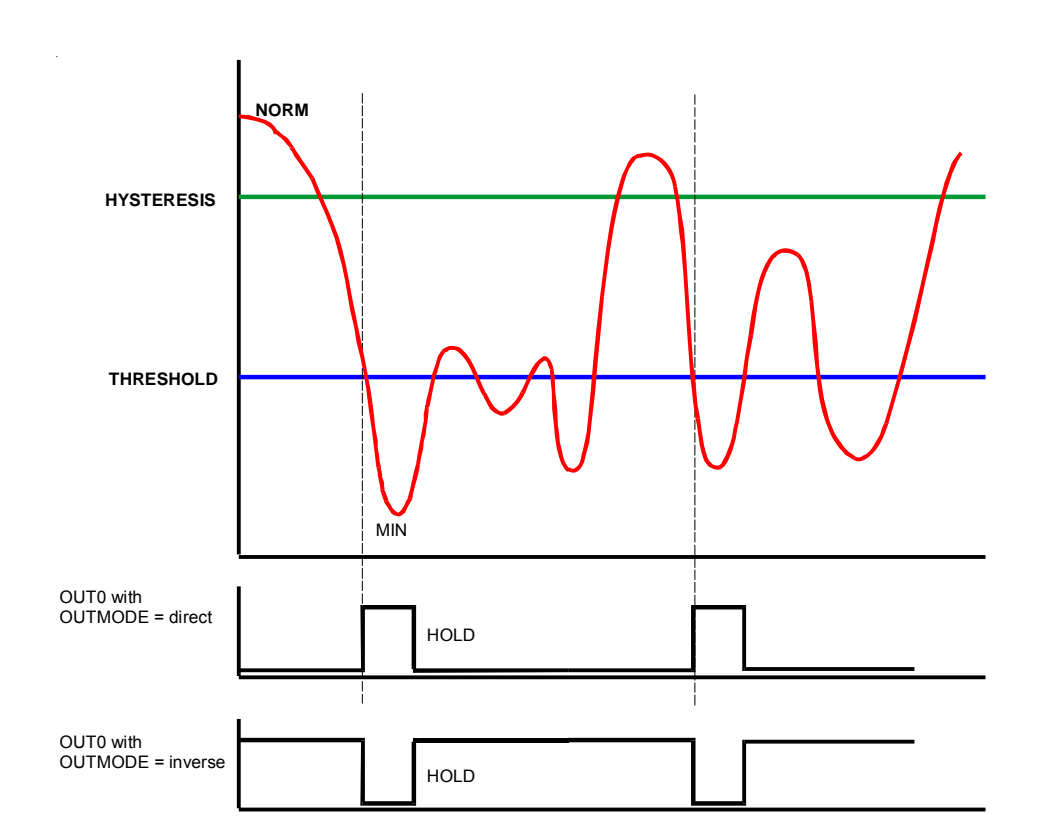

When the sensor detects an edge (NORM VALUE drops below THRESHOLD), a search for the minimum NORM VALUE is performed until the end of the DEAD TIME (TRIGGER=CONT) or the ACTIVE TIME (TRIGGER=EXT) and during HOLD. This minimum value is stored in a 16-value JUMP-BUFFER that can be read out with the GETBUFF software button.

After the value has dropped below a THRESHOLD, the NORM VALUE must again lie above the value set under HYSTERESIS, to allow renewed edge detection. This is an additional safety feature to suppress multiple counting around the THRESHOLD.

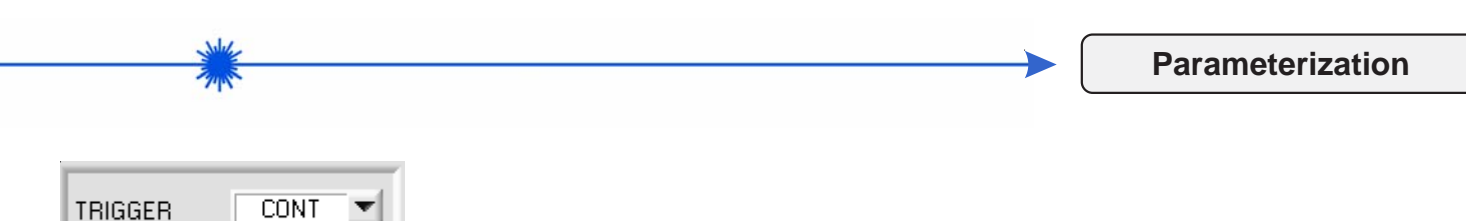

TRIGGER = CONT:

Measurement is performed continuously.

### TRIGGER = EXT:

An ACTIVE WINDOW is set for the sensor by the two inputs IN0 and IN1. The window is opened with a positive signal edge at IN0, and is closed again with a positive signal edge at IN1. The sensor measures during its ACTIVE TIME, and if it detects an edge, an output counting pulse is provided immediately after the ACTIVE WINDOW is closed.

Only one edge can be detected during the ACTIVE TIME. Output OUT1 serves for monitoring the active time. For renewed edge detection, the two inputs must detect a negative signal edge.

#### Application example:

Objects that are transported by means of mechanical or other kinds of grippers. The trigger signals (+24V) can be supplied to the sensor by means of inductive sensor or light barriers, etc. The advantage of this method of measuring is that the sensor is completely independent of the speed.

### TRIGGER = ADJ EXT:

For future measurements with an active window (TRIGGER = EXT), this mode makes it easier for the user to adjust the two initiators for the active window; see picture below.

For operating the sensor with an active window, two initiators must inform the sensor about the active time. As described above, the active window is opened with a positive signal edge at input IN0 and is closed again with a positive signal edge at input IN1.

The TRIGGER = ADJ EXT mode was introduced to allow improved sensor adjustment. When this mode is selected, the sensor records the time from one positive signal edge at IN0 to the next positive signal edge at IN0 and valuates this time as 100%. This is shown in the graphic display, when the GO button is pressed and SOURCE = EXT is selected. When the GO button is pressed, the data are automatically updated after one second. The value of 100 on the x-axis corresponds with 100% (time from IN0 to IN0).

The red graph visualised the length of the active window in percent of the time between IN0 and IN0.The blue graph visualises the appearance of an edge in percent of the time between IN0 and IN0.

It can be seen in the example shown here that the active window is equal to 59% of the time from IN0 to IN0, i.e. the sensor detected a positive signal edge at IN1 after 59% of IN0 to IN0, which closed the active window. The edge was detected at 30% of IN0 to IN0. These two values are also shown in the EDGE [%] and WIN [%] display fields.

In practice, the active window should be open approx. 60% of IN0 to IN0. The edge should lie in the middle of the active window (30%).

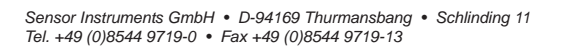

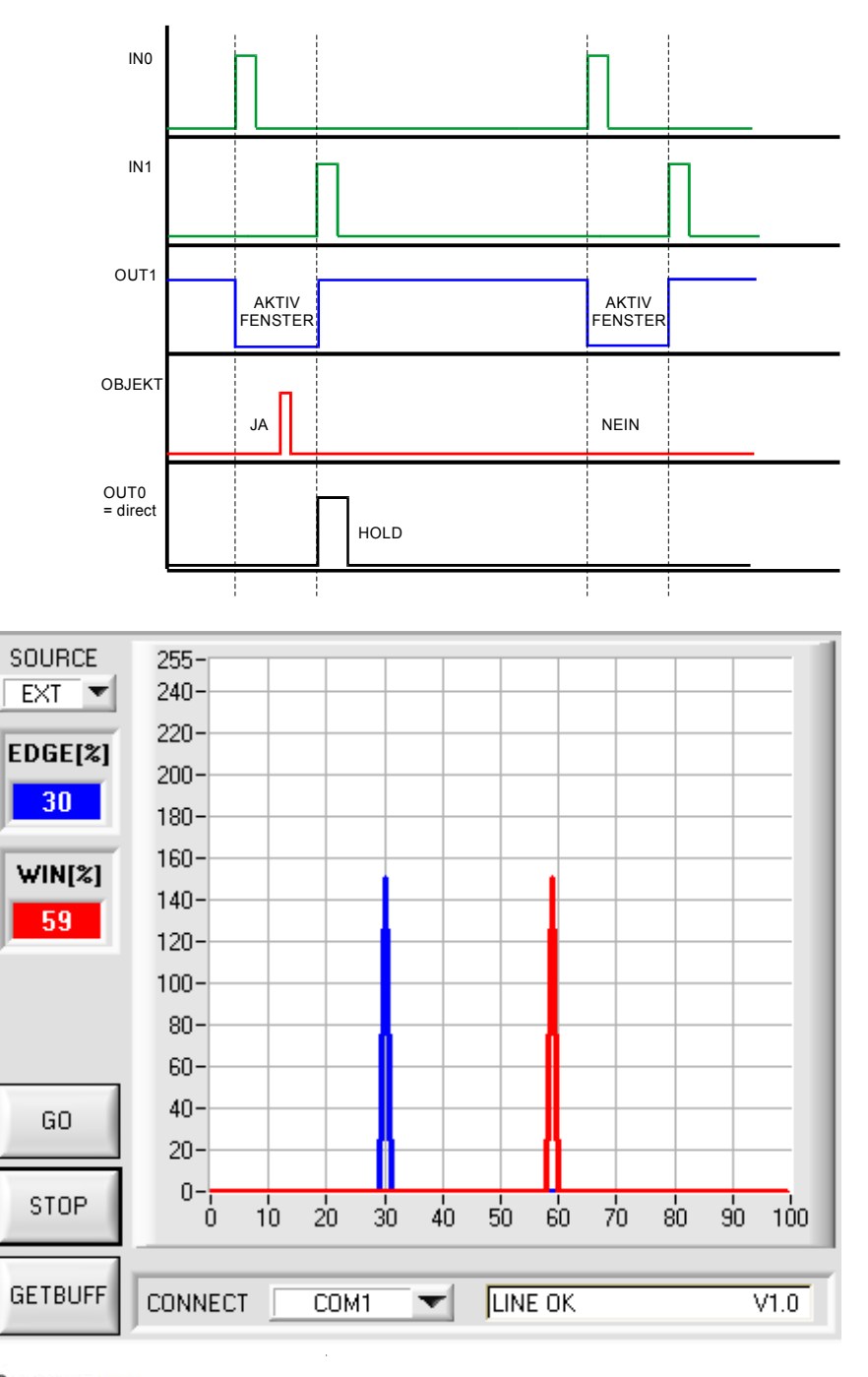

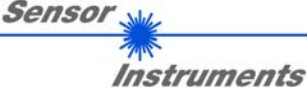

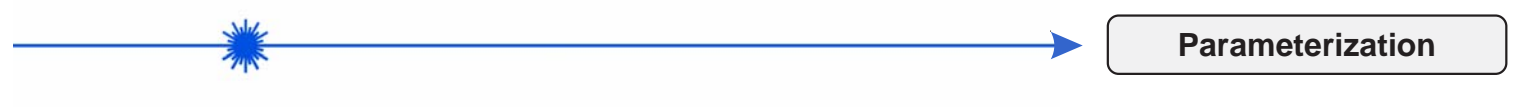

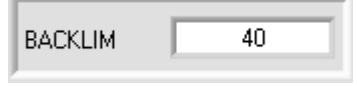

#### **BACKLIM**

In this edit-box an intensity limit can be set. If the intensity that arrives at the receiver unit DAT0 (display window in the user interface) drops below this limit, no evaluation will be performed.

#### **REGCNT:**

This edit-box serves for setting after how many loop runs dynamic laser diode correction should be performed.

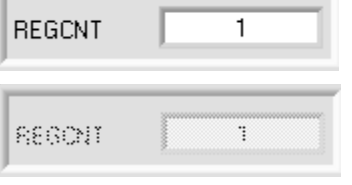

### Example: SCAN frequency 15 kHz is equal to 66.6 μs REGCNT = 75 Calculation:  $66.6 \text{ }\mu\text{s} \cdot 75 = 5 \text{ ms}$ Result: Dynamic correction is performed every 5ms

Explanation: Flatly rising magazines are detected, because dynamic correction is not performed with every loop run, and the jump is automatically compensated, so to speak.

The EDIT-BOX REGCNT is *enabled* when PMOD = DYN. When PMOD = FIX the EDIT-BOX REGCNT is *disabled* as no laser transmitting power correction is done.

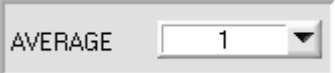

#### **AVERAGE:**

This edit-box serves for setting averaging through NORM. The minimum value for averaging is 1. The maximum value for averaging is 128.

An average of 1 is sufficient for most applications.

# Please note:

If AVERAGE = 1, the internal scan frequency =  $15$  kHz. If AVERAGE = 2, the internal scan frequency =  $7.5$  kHz. If AVERAGE = 4, the internal scan frequency =  $3.75$  kHz. etc.

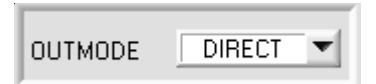

### **OUTMODE:**

This edit-box determines how the output impulse should be output at OUT0:

#### Direct:

When a counting event occurs, output OUT0 changes from LOW (0V) to HIGH (+24V), until HOLD is over.

Inverse: When a counting event occurs, output OUT0 changes from HIGH (+24V) to LOW (0V), until HOLD is over.

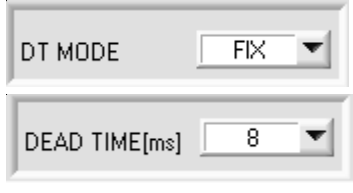

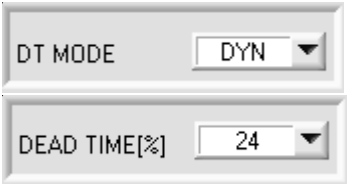

 $DT$  MODE =  $FIX$ 

This function field shows the DEAD TIME MODE that is used.

**DEAD TIME MODE (DT MODE):**

A fixed dead time is used. The dead time is set in milliseconds under DEAD TIME [ms].

DT MODE = DYN:

A dynamic dead time is used. The dead time is set in percent under DEAD TIME [%].

The time between two edges is valuated as 100%. The dead time is calculated in accordance with the percent value that is set under DEAD TIME [%]. The dead time can be measured through monitor output OUT1 (low-active).

If TRIGGER = EXT is selected, the sensor operates with an ACTIVE TIME. In this case the input fields DEAD TIME MODE and DEAD TIME [...] are disabled. The active time can be measured through monitor output OUT1 (low-active).

Sensor

**Parameterization**

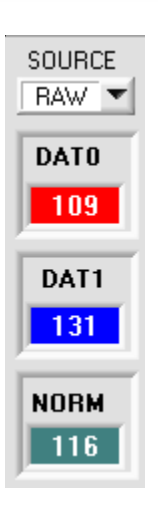

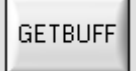

### **TYPE:**

The data that are to be displayed in the graphic window (RAW, NORM) can be selected in this function field.

### RAW:

The raw data DAT0 and DAT1 are visualised in the graphic window. In addition these values are displayed in the two numerical value output fields DAT0 and DAT1.

#### NORM:

The NORM calculated from DAT0 and DAT1 is displayed in the graphic window. In addition this value is displayed in the numerical value output field NORM.

#### **GETBUFF:**

When the GETBUFF button is clicked, the last minimum values of the NORM SIGNAL after edge detection are displayed. In addition, the THRESHOLD which the values of the NORM SIGNAL must remain under is visualized in the graphical display window.

Upon detection of an edge the sensor starts to search the minimum value of the NORM SIGNAL during the DEAD TIME and HOLD. This value is then stored in a 16-value ring buffer. Based on these VALUES, the optimum THRESHOLD for the current product run can then be set.

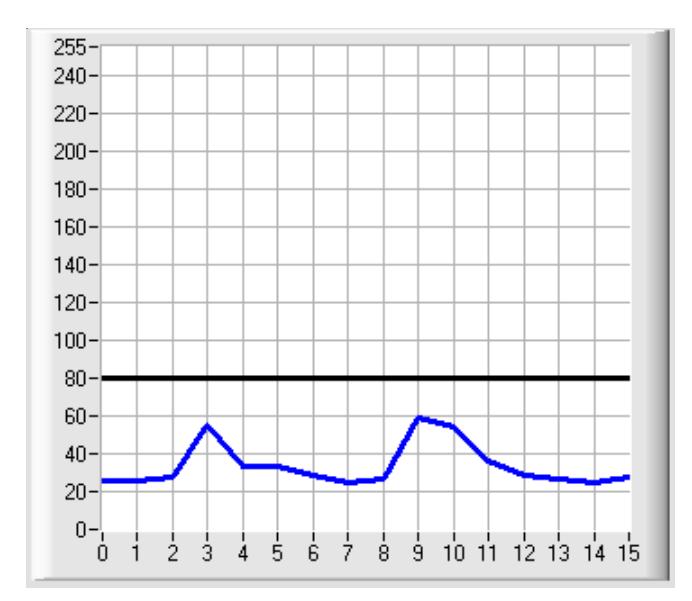

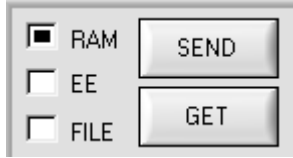

This group of function keys serves for parameter exchange between the PC and the control unit through the serial RS232 interface.

#### SEND:

When the SEND button is clicked, all the currently set parameters are transferred between the PC and the control unit or to an output file. The target of the respective parameter transfer is determined by the selected button (RAM, EE, or FILE).

#### GET:

The current setting values can be called up from the control unit by clicking on the GET button. The source of data exchange is determined by the selected button (RAM, EE, or FILE).

#### RAM:

The current parameters are written to the RAM memory of the control unit, or they are read from the RAM, i.e. these parameters are lost again when the voltage is switched off at the control unit.

#### EE:

The current parameters are written to the non-volatile memory of the EEPROM in the control unit, or they are read from the EEPROM, i.e. the parameters in the internal EEPROM are stored when the voltage is switched off.

#### FILE:

A click on this selection button opens an info field with the file name of the current parameter file.

Sensor

# **Application Example**

# **Copy counting at compensating stackers**

The LCC-80 or LCC-90 laser copy counter even detects high-gloss copies of different thickness with highest reliability. Because of the special evaluation method, different conveying speeds have no influence on the counting result.

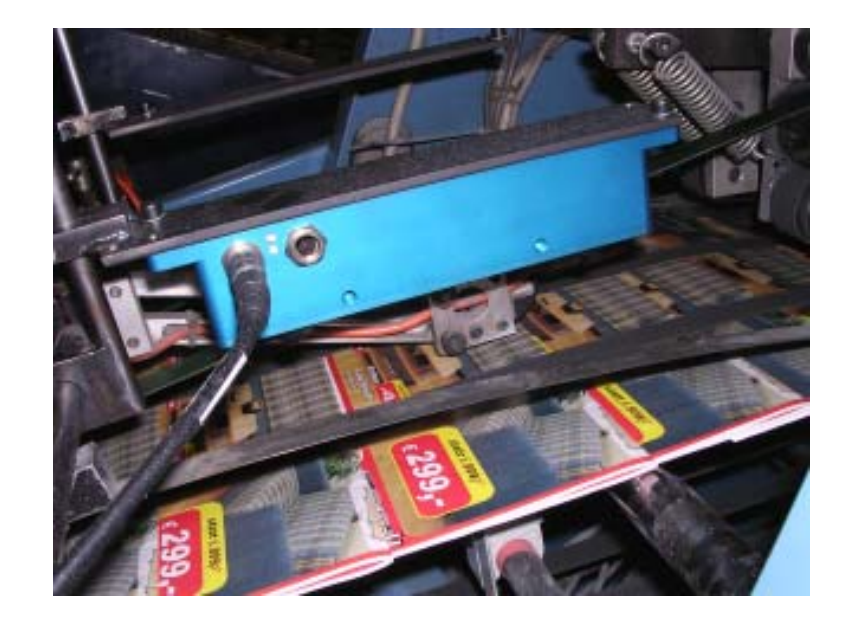

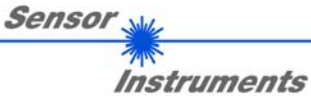

**Mounting**

### **Mounting the two initiators at overhead conveyors**

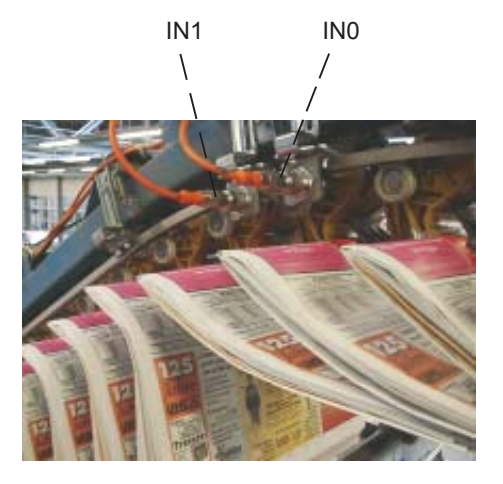

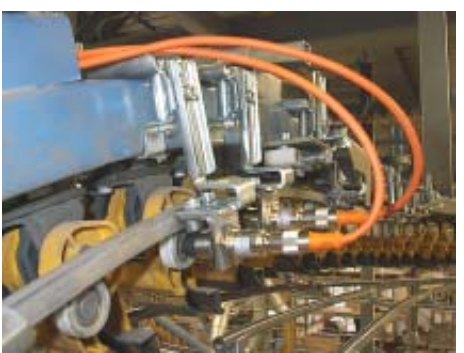

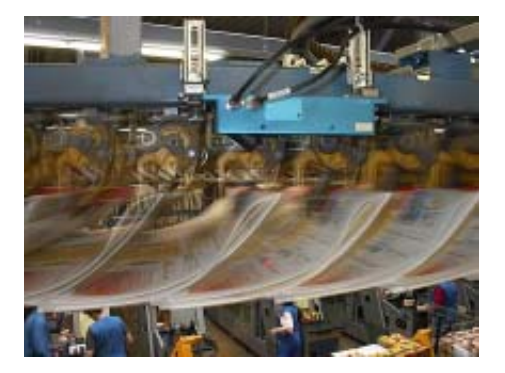

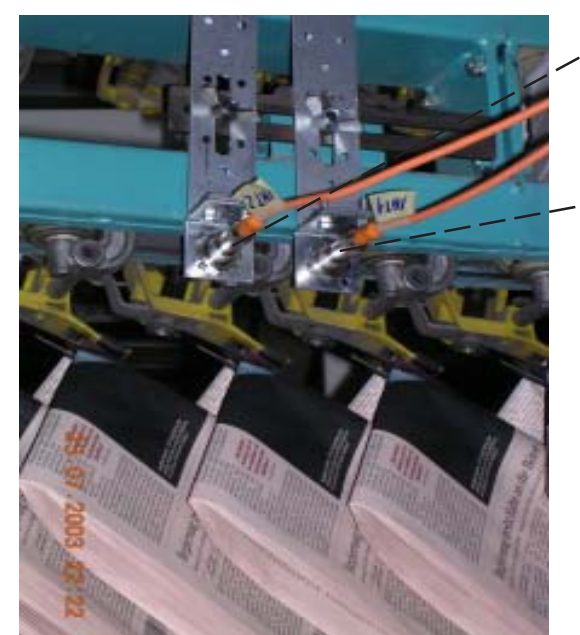

EDGE[%] WIN[%]

 $61$ 

30

**STOP** 

GO

 $\overline{20}$ 

**E** FIX<br>**C** AUTO CONNECT COM1 Y LINE OK

 $10$ 

**GETBUFF** 

SCALE

IN1

IN0

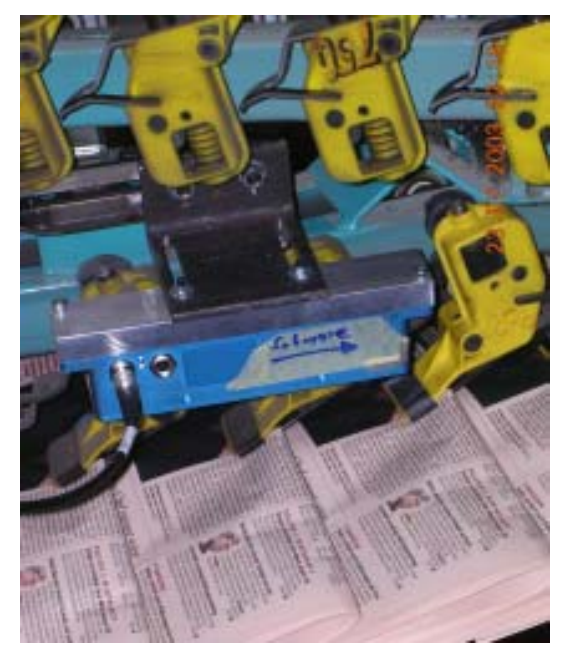

The initiators are mounted in such a way that the position of the two sensors can be freely chosen. Care must be taken to ensure that both sensor 1 and sensor 2 detect every clamp.

Furthermore, the distance of the two sensors with respect to each other must be chosen in such a way that, with respect to time, the output signal of the laser sensor lies approximately in the middle of trigger signals IN0 and IN1.

The ADJEXT mode that con be activated in the SI-LCC V1.0 Windows® software, serves as a setting aid for this; the chart indicates the positions of IN0, OUT0, and IN1 (initiator 1, laser copy counter, initiator 2). Based on the assumption that IN0 to IN0 = 100%, IN0 to IN1 should be approx. 60%, whereas IN0 to OUT0 should lie at approx. 30%.

**Sensor** 

 $40$ 

 $\overline{50}$ 

60

IN0 OUT0 IN1 IN0 (next clamp)

 $70$ 

80  $90$  $100$ 

 $V(1,0)$ 

**Inspect** 

TYPE  $\boxed{\text{EXT} \quad \boxed{\text{Y}}}$ 

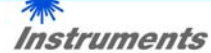